# **AkzoNobel Wood Coatings Colour System Database Update Procedure**

#### **Purpose:**

To provide remote updating of colour formulations into AkzoNobel Wood Colour System running on Mix2WinNext software Version 18 or lower (all software installed before 2018)

#### **Introduction**

AkzoNobel operate and support a colour database for our Sikken Exterior and AkzoNobel interior product ranges using AkzoNobel's proprietary Mix2WinNext software.

This document explains how to download and install updates to the colour database.

You are welcome to perform this update whenever you wish, however AkzoNobel recommend this should be done at least monthly to ensure you can benefit from the latest versions of our colour formulations.

The colour database is constantly updated within our Colour Laboratories to support new product developments alongside the latest developing colour trends and customer requests.

This database update file is available on line and is updated regularly (typically weekly) and can be downloaded from the following locations:

[www.sikkens-wood-coatings.com](http://www.sikkens-wood-coatings.com/)

[www.akzonobel-woodcoatings.com](http://www.akzonobel-woodcoatings.com/)

The update file supports both the Sikken's exterior product range and the AkzoNobel Interior product range in both solvent borne and water borne technologies. .

The file size is 50 – 60MB and should download in <5 minutes on standard network connections.

Once downloaded the file needs to be transferred to correct location in the Mix2WinNext software directory, and the program started to automatically upload into the database.

This upload will not over write your own colour matches and formulations that you have developed, but it will overwrite and update all standard AkzoNobel / RAL / NCS etc colours

#### Procedure

- 1. Ensure you have a reliable internet connect, preferably on the computer running the Mix2WinNext software (Option1) or alternatively have the means to transfer a file (Network or USB) for Option 2
- 2. Plan the update when you have time as the procedure will mean you will be unable to run the program during the update process
- 3. Log out of Mix2WinNext , updates must not be performed whilst the program is running
- 4. Locate and download the database from the internet

The latest database files will be updated on line and kept in our newly developed Dealer login area, alongside other useful colour resources

Please follow the link to the Dealer Login area: <http://retailer.akzonobel-wfa.com/downloads>

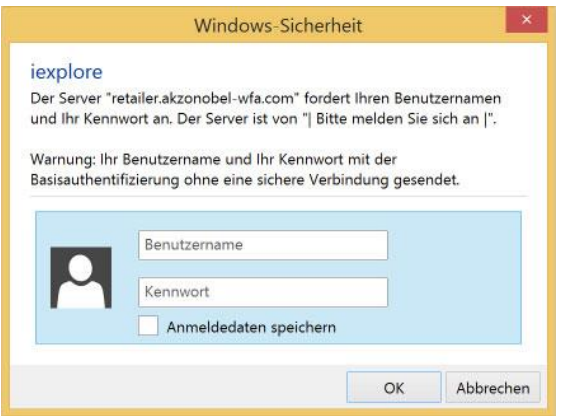

(other browser may show different menus)

Please fill in:

User: **Customer** Password: **AN#Tinting2018**

Now follow the links to "Download AquaTintFlex" . This will link directly to the download file HOWEVER DUE TO RESTRICTIONS BY MICROSOFT YOU MAY GET A SCREEN AS BELOW, THIS CAN BE IGNORED, AND SELECT THE OPTION, HIGHLIGHTED IN RED AT THE BASE OF THE MICROSFT MESSAGE

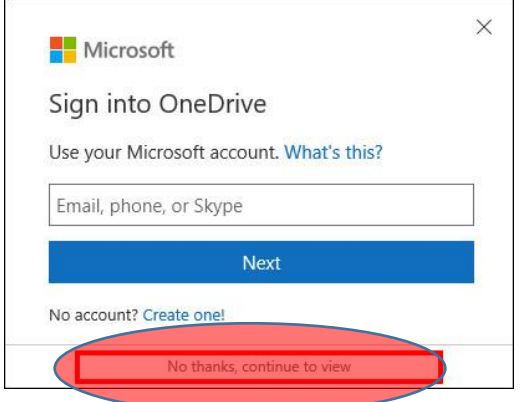

### **Colour Database Download:**

**Download Aquaflex/Tintflex** 

Select the download button under "Colour Database Download"

Select "Download" of the file *M2WWFAPOSAquaTintflex.zip* from the opened directory

Select "Save" (other browser may show different menus)

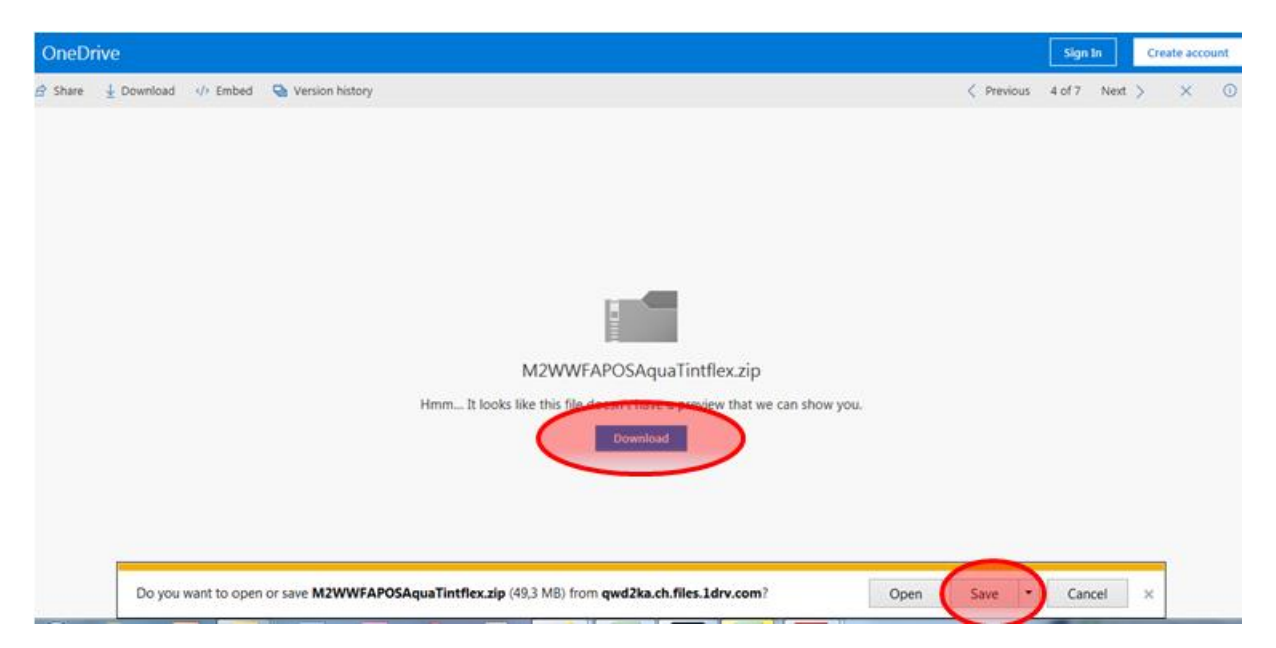

The ZIP file (*M2WWFAPOSAquaTintflex.zip*) should be saved to your computer (do not attempt to open this file by unzipping it)

**Option 1**: Save directly to correct location on the computer with Mix2WinNext Installed

## **Warning close the Mix2WinNext program before attempting this!** Navigate on the *C:\* directory for the *Mix2WinNext* folder, and then locate the sub folder called *Partial Updates.*

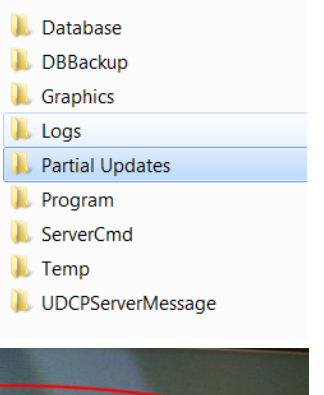

**Do NOT** place it in the folder called *Processed* but leave it the *Partial Updates* folder as shown here

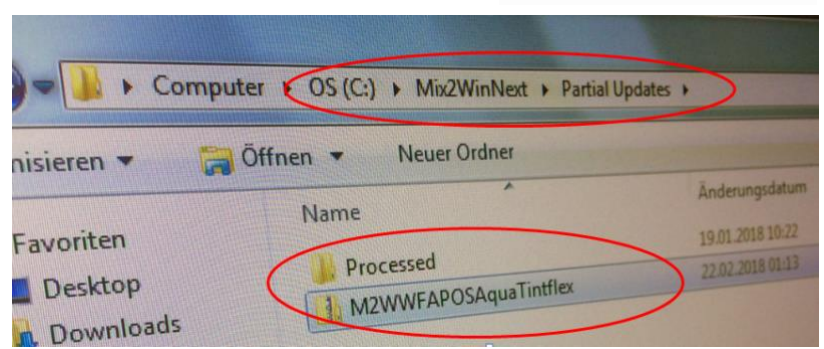

**Option 2** : When the computer used to download does not have the Mix2WinNext software installed then the downloaded file *M2WWFAPOSAquaTintflex.zip* should be saved onto a USB stick and transferred to colour computer. The USB connection point can be found on the back of the colour computer located inside the tinting machine.

The procedure described in Option 1 , closing the Mix2WinNext software and then transferring the file. Navigate on the *C:\* directory for the *Mix2WinNext* folder, and then locate the sub folder called *Partial Updates*

**Finally once Option 1 or 2 is completed** you should start the Mix2WinNext program in the usual way. The program will automatically read the added file, extracting the new colour formulations into your

local program. This update will take a few minutes providing you update on a regular basis (if you have not updated recently please plan for the update to take a little longer).

It is possible to review which version of the database you have installed by checking the System Info section of the Mix2Win software.

In the example below it shows the database update file was from 22.02.2018

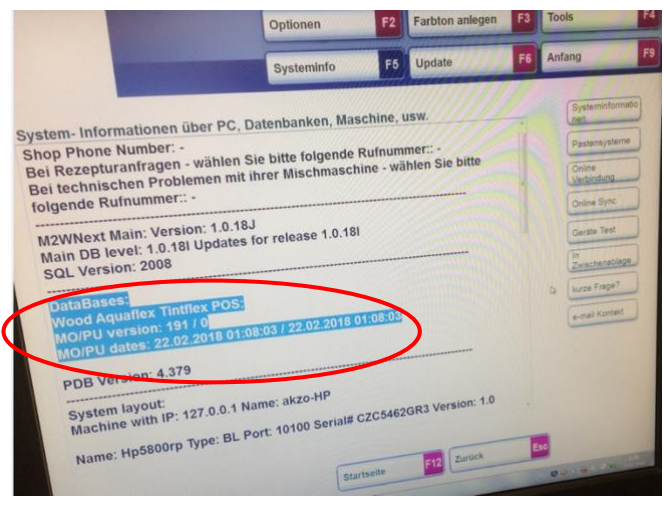

#### Additional Information

 $\bullet$  A 3<sup>rd</sup> option exists for AN employees, who can download the file from the internal AkzoNobel systems, and transfer via USB stick to the customer and then follow Option 2,

Internal AkzoNobel link

[https://onedrive.live.com/?authkey=%21AAV\\_Wd8kRqXzbSA&id=E1B523BC792622D0%2168644&cid=E1B523BC792622D0](https://onedrive.live.com/?authkey=%21AAV_Wd8kRqXzbSA&id=E1B523BC792622D0%2168644&cid=E1B523BC792622D0)

download file *M2WWFAPOSAquaTintflex.zip from the directory*

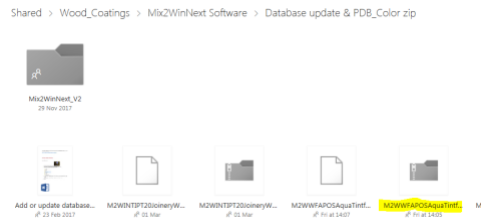

- These updates are covered under the conditions of use of the Mix2WinNext Software license
- Newer versions of Mix2WinNext planned for 2018 (ver2.1 and above) will require a different update process which will be communicated in the future.
- Urgent (i.e. before next scheduled weekly update) ad hoc colour requests agreed and processed by AkzoNobel will continue to be communicated on an individual basis.
- Akzonobel's colour policy means we will always update our systems with the latest versions of standards such as RAL and NCS. Slight changes in colour can occur due to these updates, ie RAL 9010 from 2012 may not be the exact same colour as RAL 9010 from 2018.
- Other updates such as to the Mix2WinNext software , or updating systems to allow spectrophotometers to read files correctly are managed via a similar ,but separate process
- Support for this process should be via your regular AkzoNobel sales or technical representative. If required they will escalate any problems on your behalf.
- If using option 2 to transfer the files, the USB drive on the Mix2WinNext computer is held in the tinting machine. The tinting machine manual provides details on how to access the computer, with USB drives typically found at the back of the PC.
- AkzoNobel recommends that you install a simple 3-4 meter cable (available from Amazon and similar stores) that allows you to route a USB connection permanently to the key board /monitor area of the computer as seen in the photos below

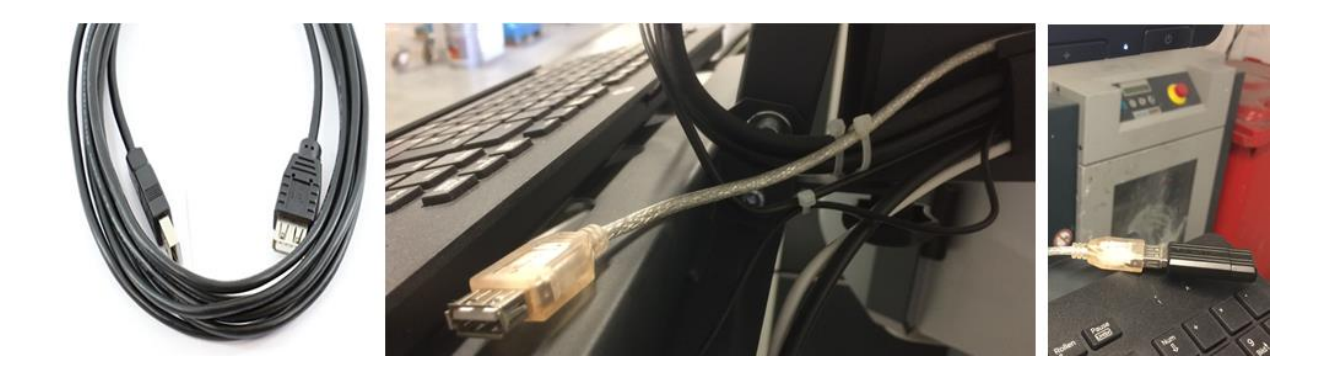